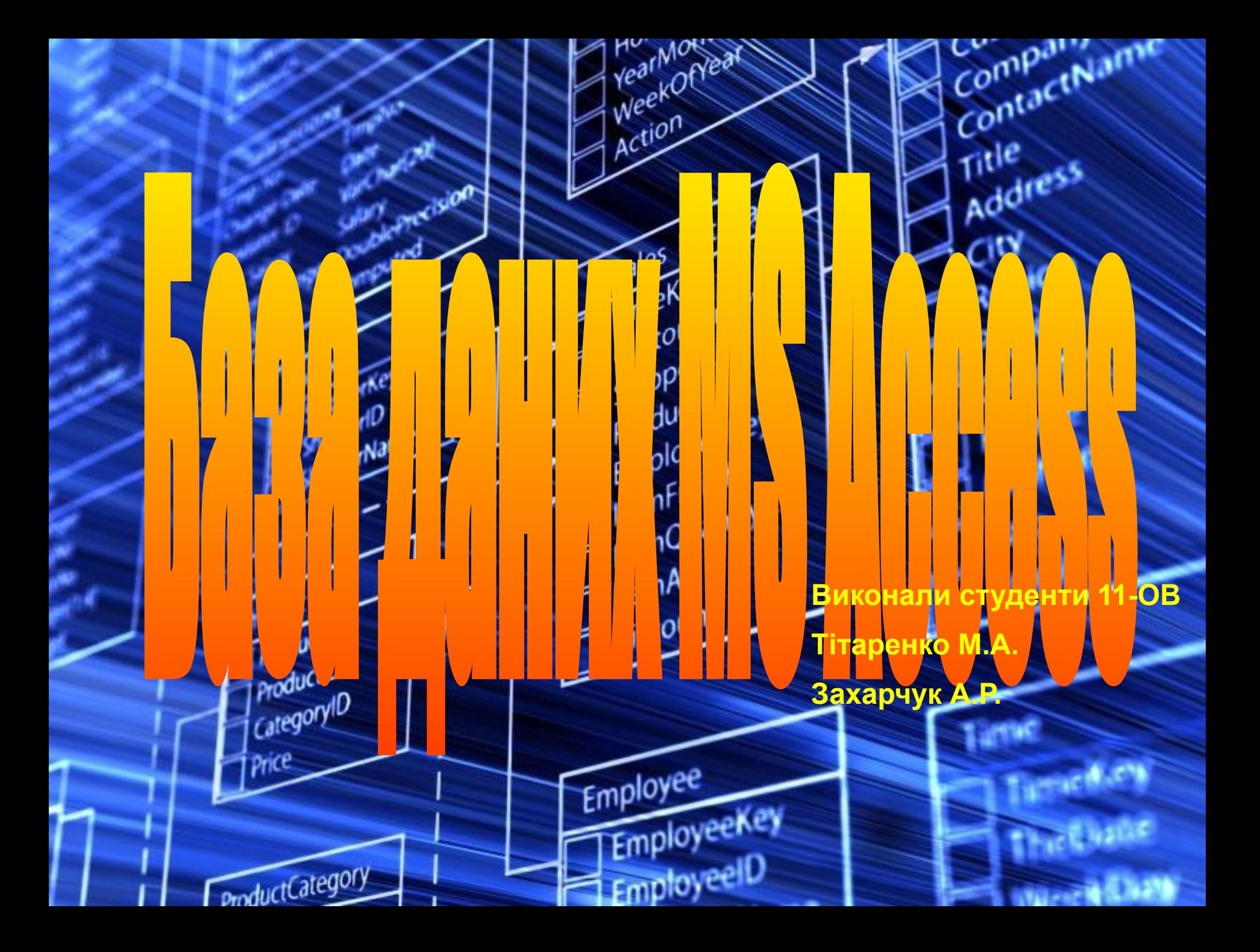

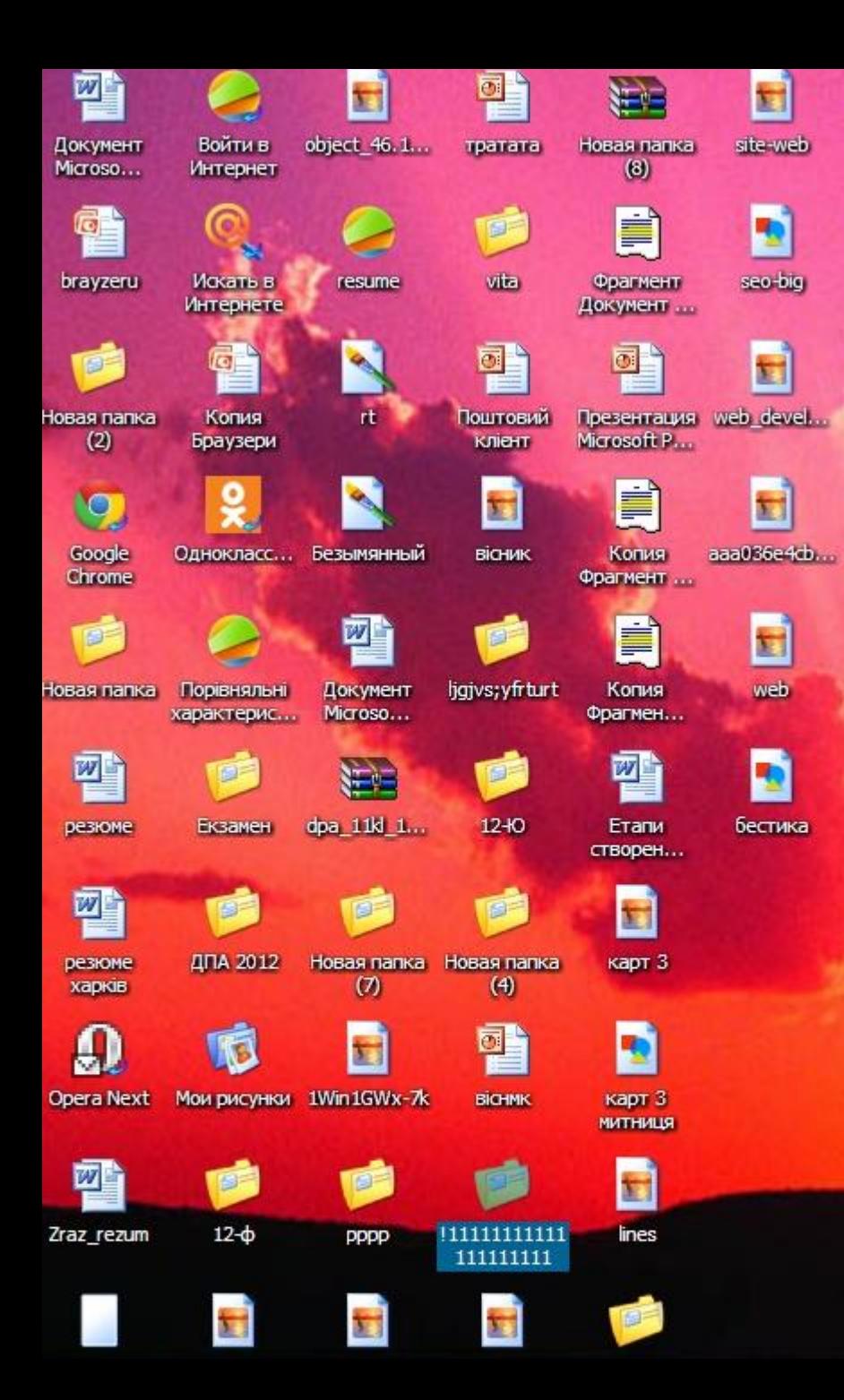

**Основні компоненти MS Access:**  $W^{\mathbb{R}}$ **конструктор таблиць; конструктор екранних форм; конструктор SQL-запитів (мова SQL в MS Access не відповідає стандарту ANSI); конструктор звітів, що виводяться на друк.**

h.

IMG 20130.

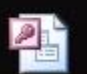

**B** 

A4

- **• Мета**
- **• Навчитись використовувати базуданих**
- **• Завдяки вбудованій мові VBA, в самому Access можна писати підпрограми, що працюють з базами даних. Версії 1993 Access 2.0 для Windows (Office 4.3) 1995 Access 7 для Windows 95 (Office 95) 1997 Access 97 (Office 97) 1999 Access 2000 (Office 2000)**

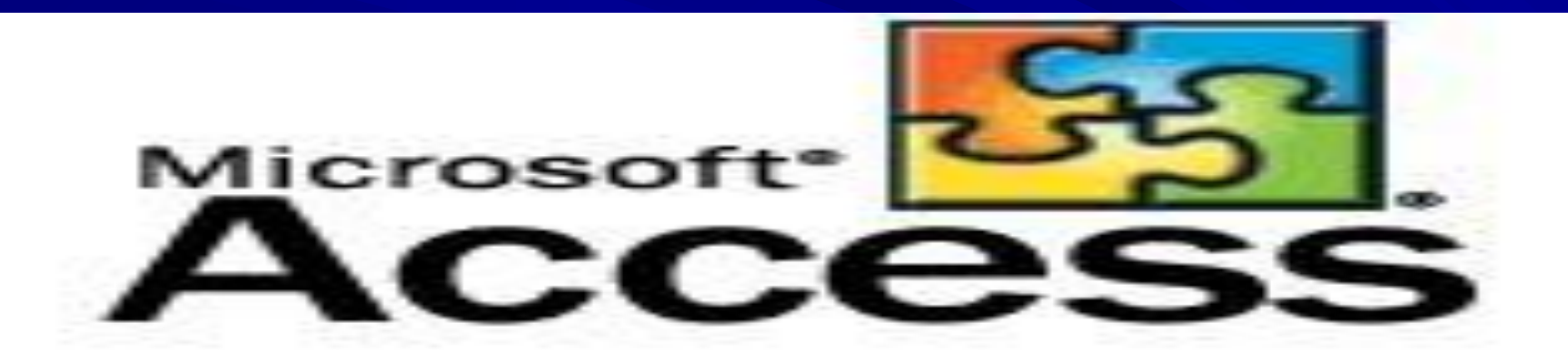

**Access, при роботі з базою даних, інакше взаємодіє з жорстким (або гнучким) диском, ніж інші програми. В інших програмах, файлдокумент, при відкритті, повністю завантажується в оперативну пам'ять, і нова редакція цього файлу (змінений файл) цілком записується на диск тільки при натисканні кнопки «зберегти».**

# sales Around the clock, across the globe

#### Що таке база даних?

 Комп'ютерна база даних — це контейнер об' єктів. Одна база даних може містити кілька таблиць. Наприклад, система відстеження інвентарного списку, яка використовує три таблиці, — це не три бази даних, а одна база даних із трьома таблицями. Якщо не було визначено, що потрібно використовувати дані або код з іншого джерела, база даних Access зберігає таблиці в одному файлі, разом з іншими об'єктами, наприклад формами, звітами, макросами та модулями.

### За допомогою програми Access можна:

# **Access**

- **додавати нові дані до бази даних, наприклад новий предмет до інвентарного списку;**
- **редагувати наявні дані бази даних, наприклад змінювати поточне розташування предмета;**
- **видаляти відомості, якщо, наприклад, предмет було продано або списано;**
- **впорядковувати та переглядати дані різними способами; спільно користуватися даними з іншими користувачами за допомогою звітів, повідомлень електронної пошти, інтрамережі або Інтернету.**

#### Частини бази даних Access

- Таблиці
- Форми
- Звіти
- Запити
- Макроси
- Модулі

- Таблиці
- Таблиця бази даних схожа на електронну таблицю, в якій дані зберігаються в рядках і стовпцях. В результаті зазвичай досить легко імпортувати електронну таблицю до таблиці бази даних. Головна відмінність між збереженням даних в електронній таблиці та базі даних — це спосіб упорядкування даних.
- Щоб забезпечити максимальну гнучкість бази даних, дані необхідно впорядкувати в таблицях, щоб позбутися зайвих елементів. Наприклад, якщо потрібно зберігати дані про працівників, відомості про кожного працівника необхідно один раз ввести в таблиці, яка настроєна лише для розміщення даних про працівників. Цей процес називається *оптимізацією*.

**● кожний рядок у таблиці називається записом. Записи — це місце розташування окремих елементів даних. кожний запис складається з одного або кількох полів. Поля відповідають стовпцям у таблиці. Наприклад, можна створити таблицю «Працівники», де кожний запис (рядок) зберігає відомості про окремого працівника, а кожне поле (стовпець) містить власний тип даних, наприклад ім' я, прізвище, адресу тощо. Поля мають містити певний тип даних: текст, дату або час, число або інший тип.**

## Форми

- **Форми іноді називаються «екранами вводу даних».** Це інтерфейси, які використовуються під час роботи з даними, тому вони часто містять кнопки для виконання різних команд. Можна створити базу даних без використання форм, просто редагуючи дані в таблицях даних. Проте більшість користувачів баз даних використовують форми для перегляду, введення та редагування даних у таблицях.
- Форми пропонують простий у використанні формат роботи з даними, крім того, до них можна також додавати функціональні елементи, наприклад кнопки. Ці кнопки можна настроїти для визначення даних, що відображатимуться у формі, відкриття інших форм або звітів та для виконання низки інших завдань.

#### **Звіти**

• Звіти використовуються для зведення та представлення даних у таблицях. Звіт зазвичай відповідає на певне питання, наприклад «Яку суму було отримано від кожного клієнта цього року?» або «У яких містах розташовані наші клієнти?». кожний звіт можна відформатувати таким чином, щоб він представляв дані найбільш зрозумілим способом.

## Модулі

• Модулі, як і макроси, — це об'єкти, які можна використовувати для додавання функціональності до бази даних. Проте, якщо макроси Access створюються за допомогою вибору зі списку дій макросу, модулі пишуться мовою програмування Visual Basic для застосунків (VBA). Модуль — це збірка декларацій, інструкцій і процедур, які зберігаються разом. Модуль може бути модулем класу або стандартним модулем. Модулі класу додаються до форм або звітів і зазвичай містять процедури, характерні для форми чи звіту, до яких вони додаються.

• Ця презентація містить короткий огляд баз даних — визначення баз даних, для чого їх можна використовувати та призначення різних частин баз даних. Термінологія пристосована до баз даних програми Microsoft Office Access 2007 - Українська версія, але ці поняття також застосовуються до всіх продуктів баз даних.